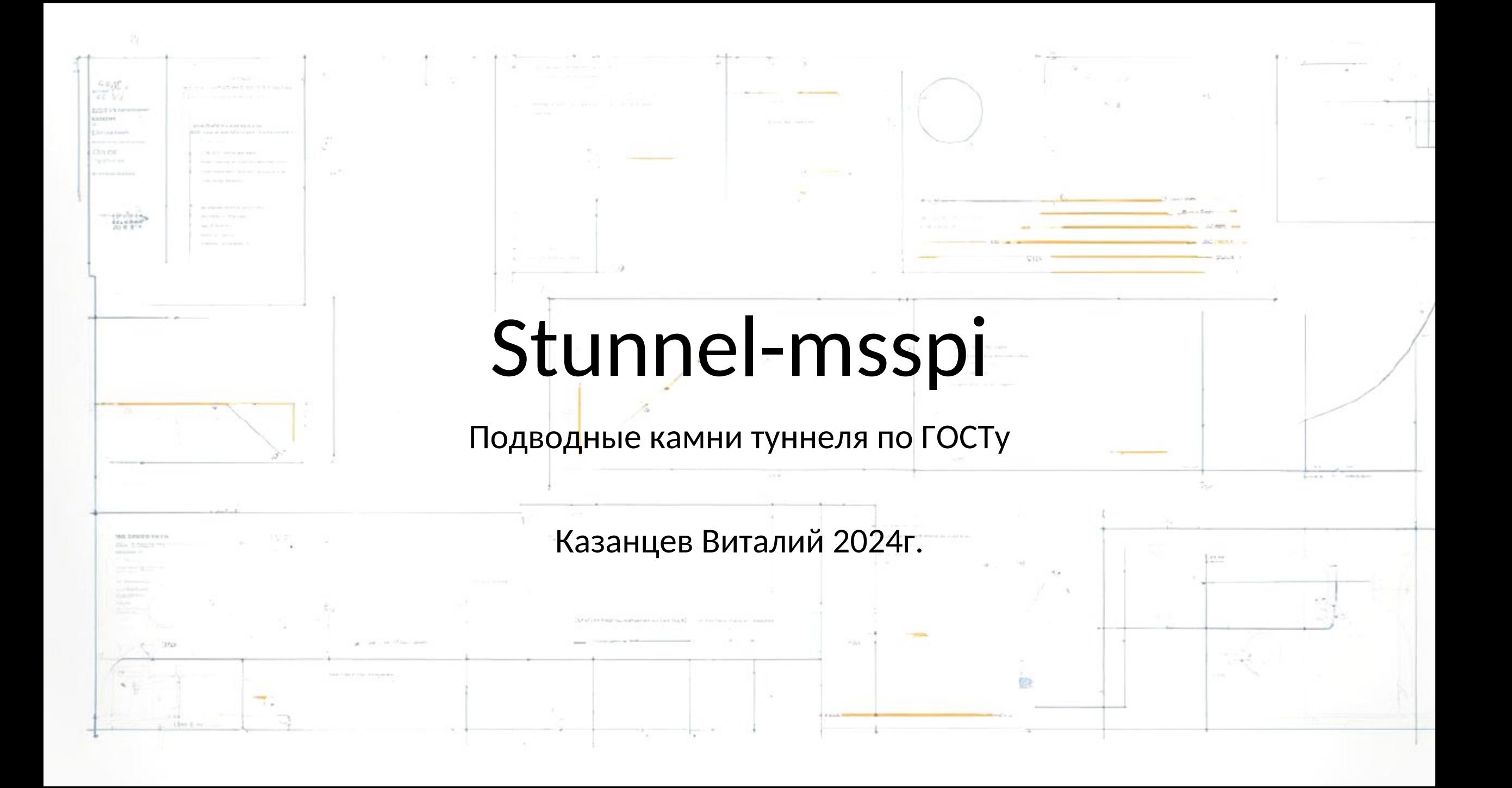

Кратко, что это такое?

• **stunnel-msspi** — *это форк проекта stunnel с поддержкой криптографических алгоритмов ГОСТ при установке защищённых TLS-соединений через интерфейс msspi.*

• **Msspi** — *(Microsoft Secure Socket Provider Interface) интерфейс, который обеспечивает безопасное взаимодействие между приложениями и криптографическими провайдерами. Он позволяет приложениям использовать криптографические возможности, предоставляемые провайдерами, для обеспечения безопасности данных.*

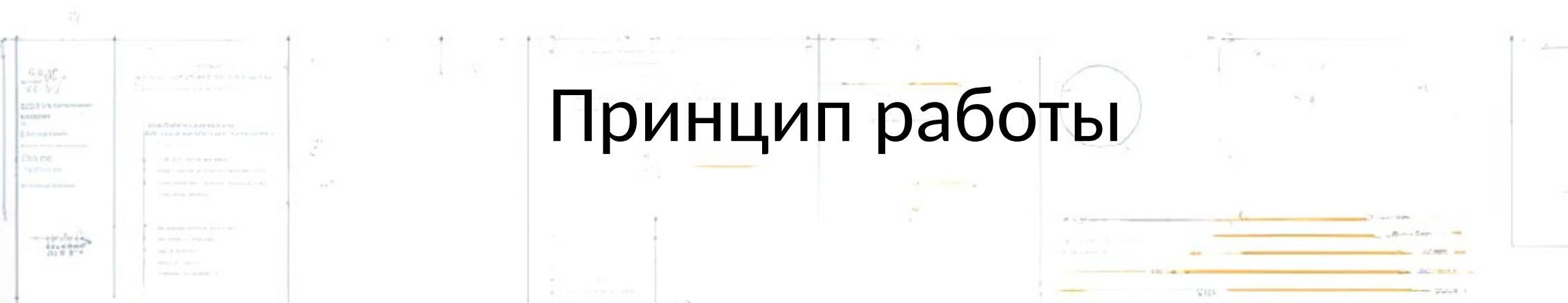

*Оригинальная реализация stunnel при установке защищённых TLS-соединений использует библиотеку OpenSSL, которая ограниченно поддерживает криптографические алгоритмы ГОСТ. Для обеспечения работы ГОСТ-алгоритмов в полном объёме в stunnel-msspi используется интерфейс msspi , который поддерживает ГОСТ-алгоритмы, используя установленный в систему крипто провайдер.*

### Основные отличия форка

- *Нет необходимости указывать параметр key , так как закрытый ключ находится по сертификату автоматически.*
- *В параметре cert кроме пути до файла сертификата может быть указано имя сертификата, идентификатор ключа или отпечаток сертификата. Например, сert =*
	- */path/to/my.example.com.cer , или сert = my.example.com , или cert = bf3c4aa0255b7c65914a45866d86abbe1c18d512.*

• *При наличии ПИН-кода на закрытый ключ, может быть использован параметр pin (НЕ РЕКОМЕНДУЕТСЯ). Например, pin = 12345678.*

#### Основные отличия форка

• *При использовании verify со значением 3 , параметр CApath будет использован в качестве имени хранилища сертификатов, в котором будет осуществлена проверка сертификата удалённой стороны на валидность. Например, verify = 3 и CApath = TrustedPeople.*

• *При использовании msspi = 0 , включается режим обратной совместимости с оригинальной реализацией OpenSSL .*

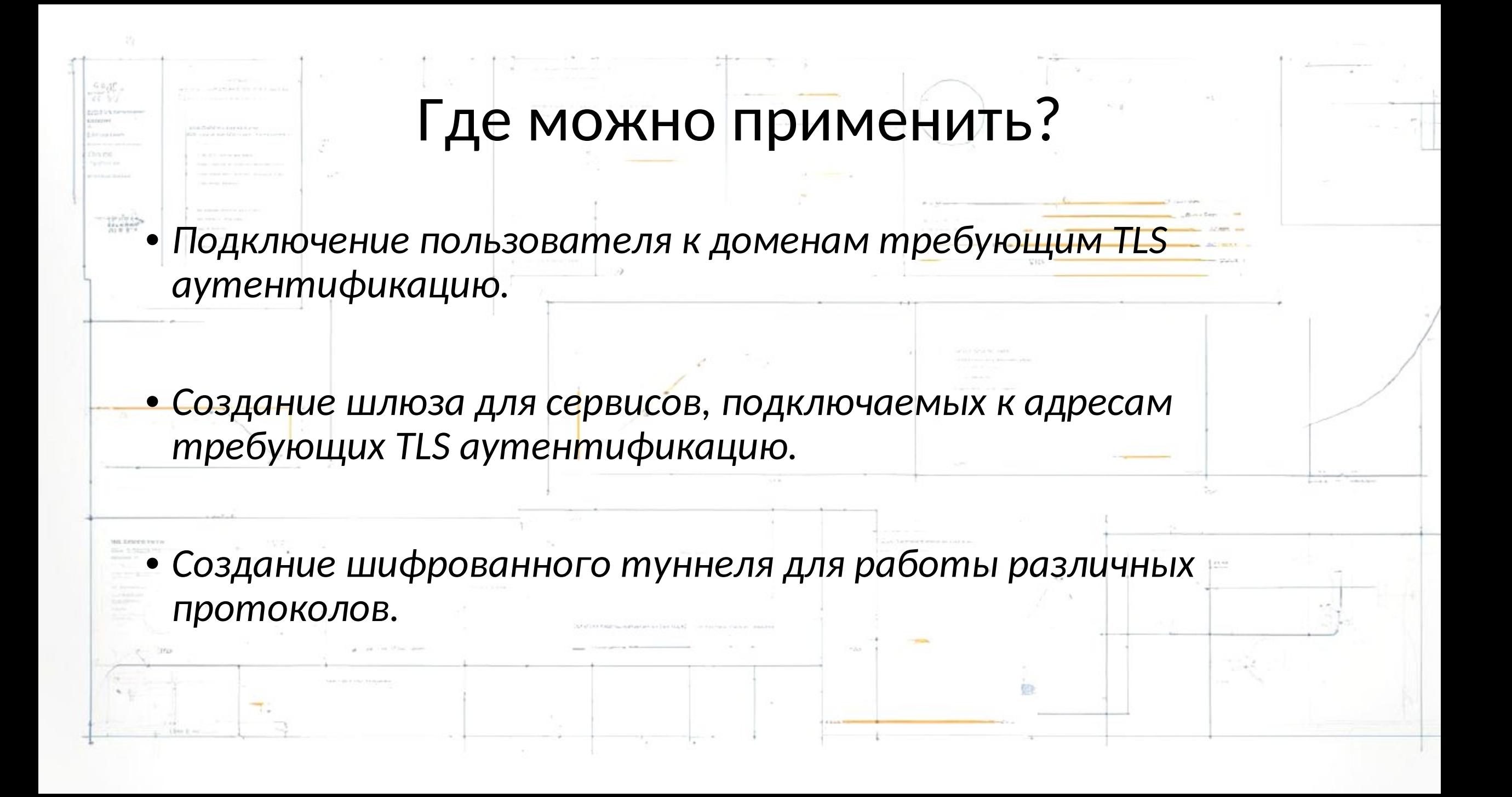

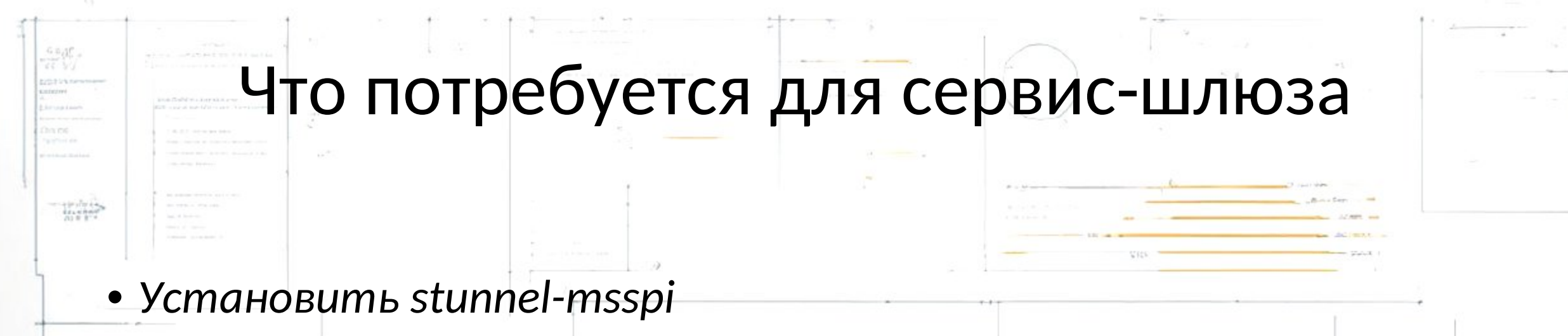

- *Сконфигурировать stunnel-msspi*
- *Настроить его автоматический запуск*
- *Установить предпочитаемый web сервер (Apache, Nginx, IIS ..)*

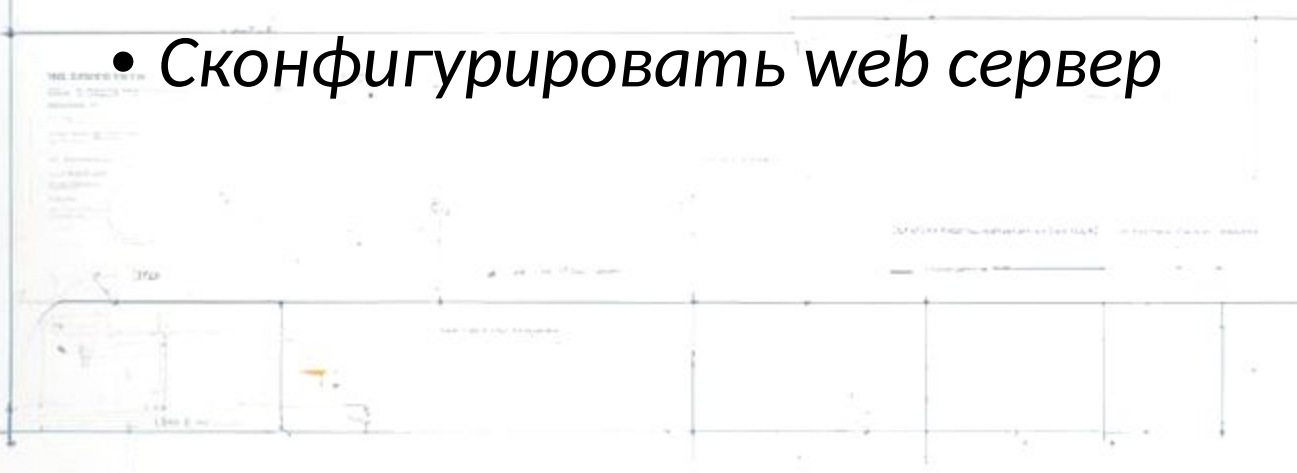

# Стандартная минимальная конфигурация stunnel-msspi

- **[Test-Domain]** в скобках указываем название туннеля, название носит информационный характер, и участвует только в логах
	- **connect = test.domain.ru:443** указываем адрес внешнего ресурса к которому поднимаем туннель и порт подключения, по умолчанию https это 443
	- **client = yes** указывается что наше подключение клиентское, то есть мы инициируем подключение.
	- **accept = 44301** указываем порт который слушает stunnel для подключения наших сервисов.
	- **cert = b3c1c8d4b2786c5a7e70733eada81c42ce887ab5**
	- отпечаток сертификата установленного в хранилище my КриптоПро
	- **verify = 2** уровень проверки сертификата сервера подключения. От уровня 3 полная проверка, до уровня 0 проверка не осуществляется.

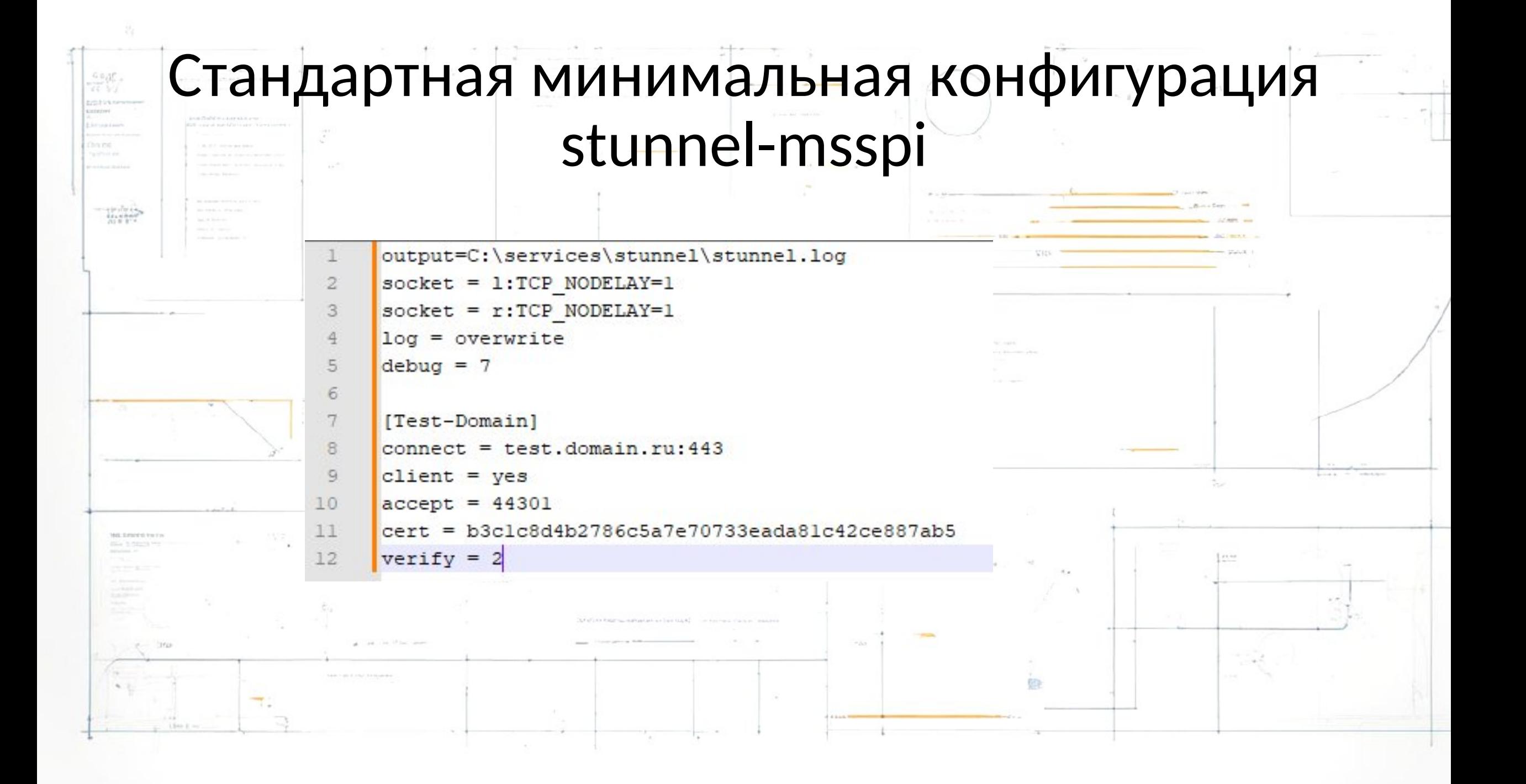

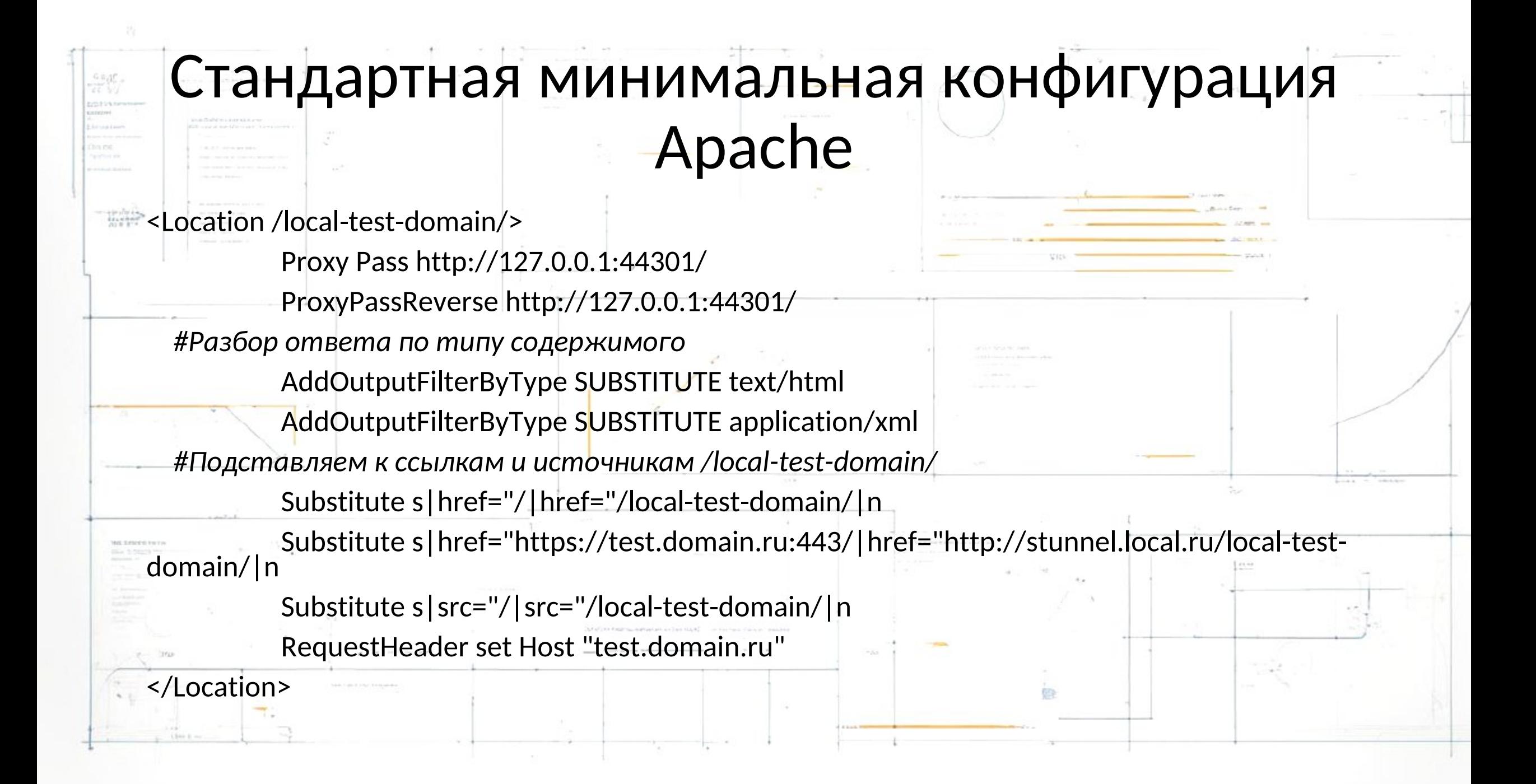

• **Проблема :** *Туннель поднимается, но на отправленный запрос получаем ошибку недоступности запрошенного ресурса.*

• **Возможная причина :** *В http header host, stunnel отправляет имя машины на которой он поднят, и принимающая сторона разбирая запрос, не знает куда далее его перенаправить.*

• **Решение :** *Проксировать обращение к stunnel с подстановкой необходимого значения header.*

- **Проблема :** *При поднятии туннеля, получаем ошибку проверки цепочек. Работает только с параметром verify = 0. Стандартное подключение в браузере без туннеля проходит TLS аутентификацию.*
- **Возможная причина :** *В свойствах сертификата «Точка распределения списка отзыва (CRL)» указан недоступный ресурс, скорей всего локальный путь до файла.*
- **Решение :** *Перевыпустить сертификат где будет указан публичный адрес списка отзыва. Принять риск и использовать verify = 0.*

- **Проблема :** *Под Windows Server туннель обрывается при поднятии. Каких либо ошибок в логе нет. При разборе соединения в Wireshark видим отсутствие шага получения клиентского сертификата при согласовании.*
- **Возможная проблема :** *Использование RSA сертификата созданного openssl.*

• **Решение :** *Используем версию stunnel-msspi\_5\_56\_020. с КриптоПро RSA Microsoft Enhanced Cryptographic Provider v1.0 https://github.com/CryptoPro/stunnel-msspi/releases*

• **Проблема :** *Сертификат установлен под localmachine, связь с закрытым ключом есть, но в логах stunnel соединение TLS завершает с 0 трафиком. Если запустить stunnel не как сервис а под пользователем, то все работает.*

• **Возможная причина :** *При обращении к сертификату нарушается связь с закрытым ключом. Служба не имеет доступ к ветке реестра куда был помещен контейнер закрытого ключа. Понять это можно по выводу команды* **certmgr.exe -list -store mMy** *которая покажет все установленные сертификаты под localemachine в личном хранилище. Если поле Контейнер начинается с REGISTRY\\ то подключение будет завершаться с нулевым трафиком.*

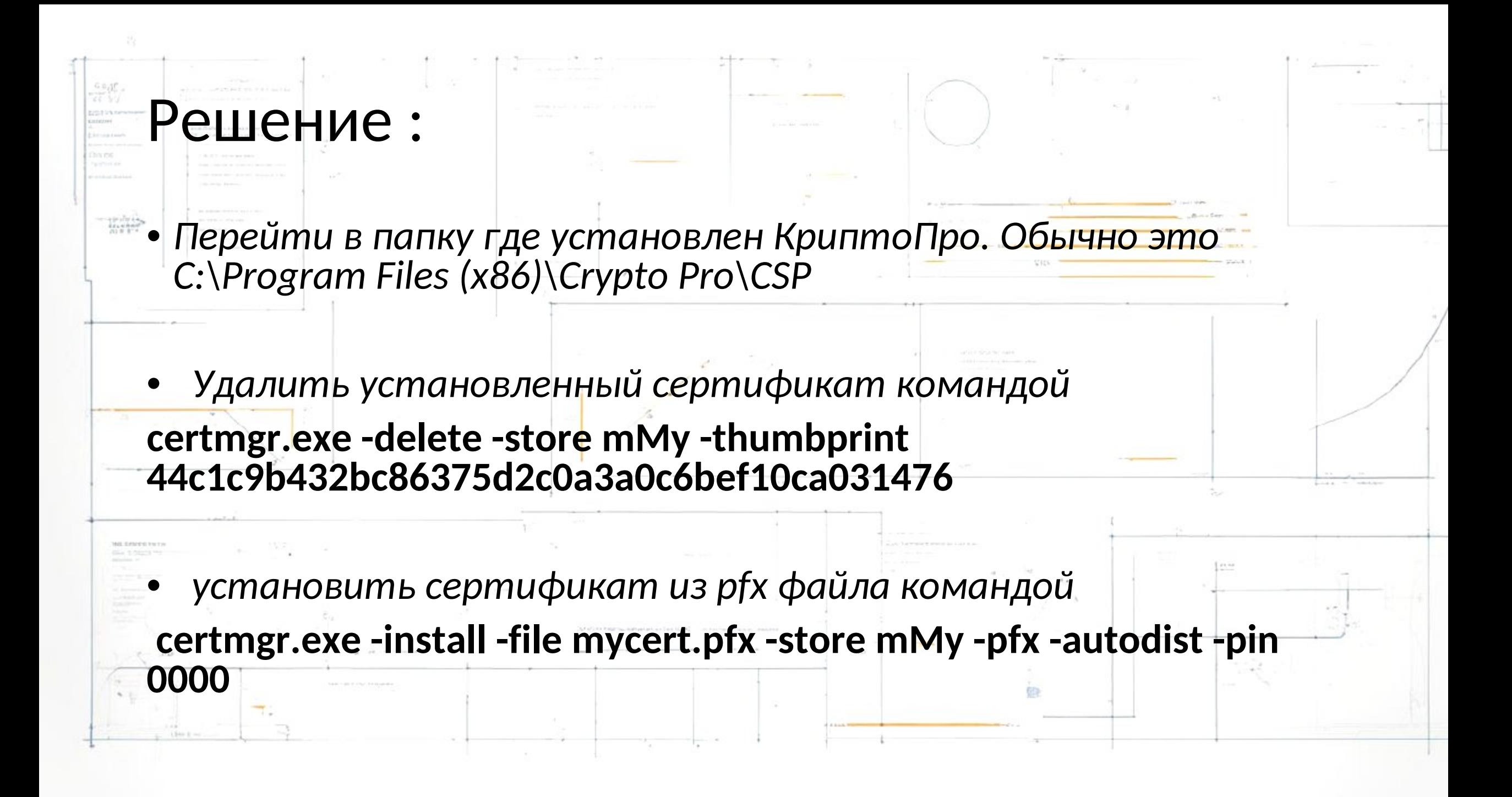

#### Наиболее используемые команды

- Просмотреть установленные сертификаты в хранилище доверенные корневые : **certmgr -list -store uRoot**
- Установка сертификатов из pfx файла : **certmgr -install -all -file certificate.pfx -pfx -autodist -pin 12345678**
- Удаление сертификата : **certmgr –delete**
- Проверка зарегистрированного контейнера : **csptest -keys -check cont /var/opt/cprocsp/keys/tunnel/t9C34003.000/**

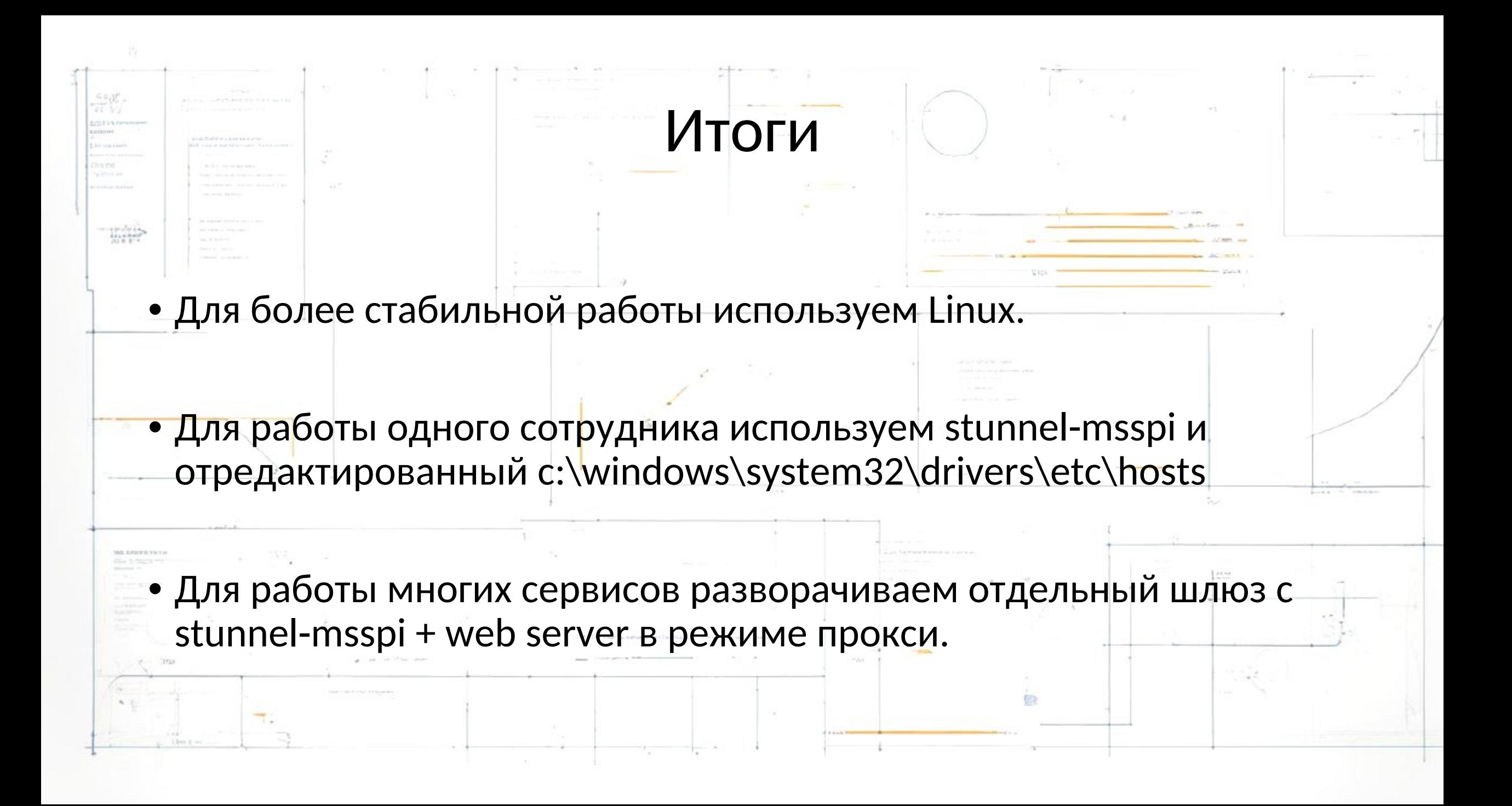

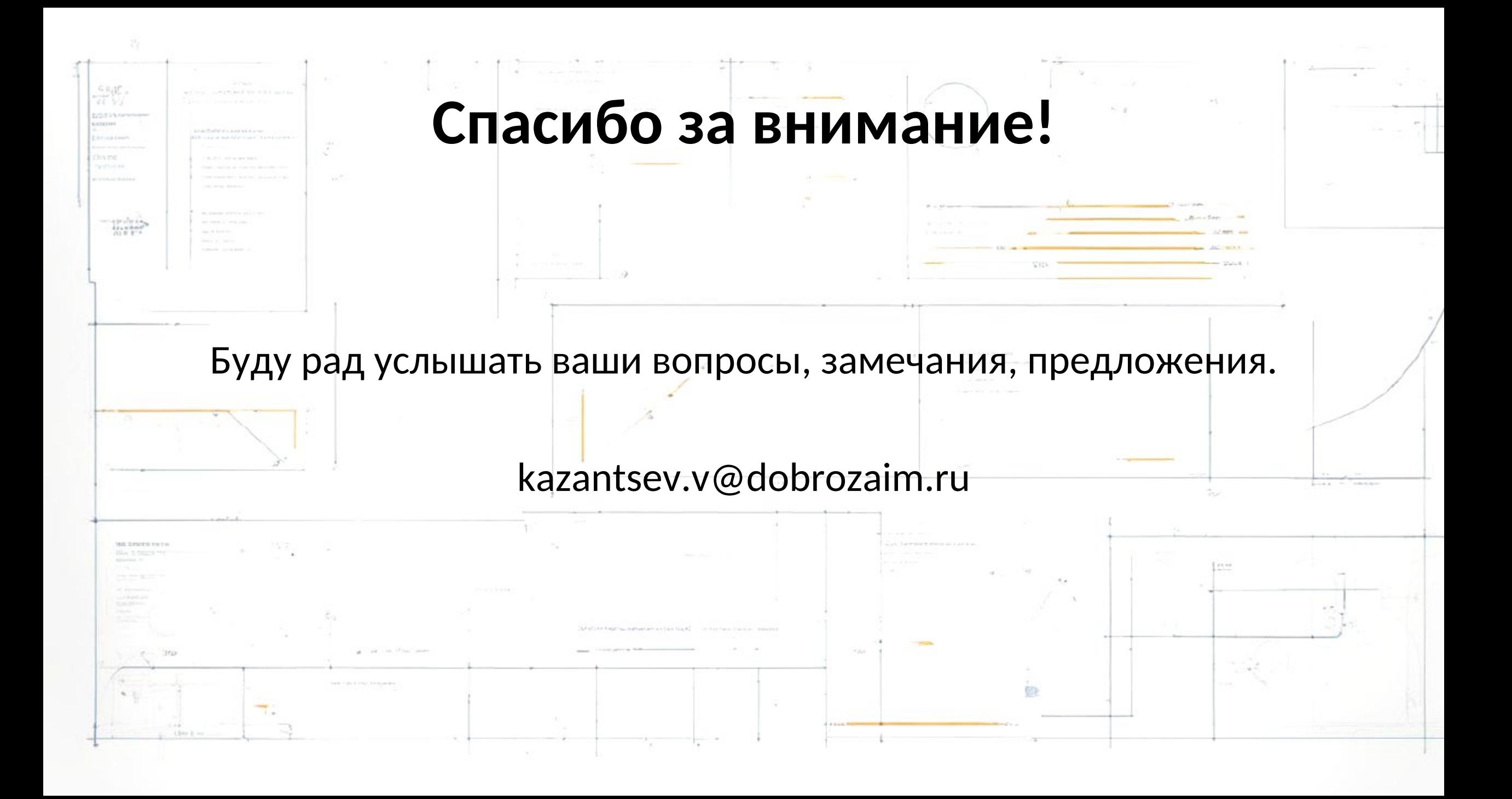